# Using Satellite API

Satellite 6.2.6

Waldirio M. Pinheiro [waldirio@redhat.com](mailto:waldirio@redhat.com) 01/25/2017

### *Table of Content*

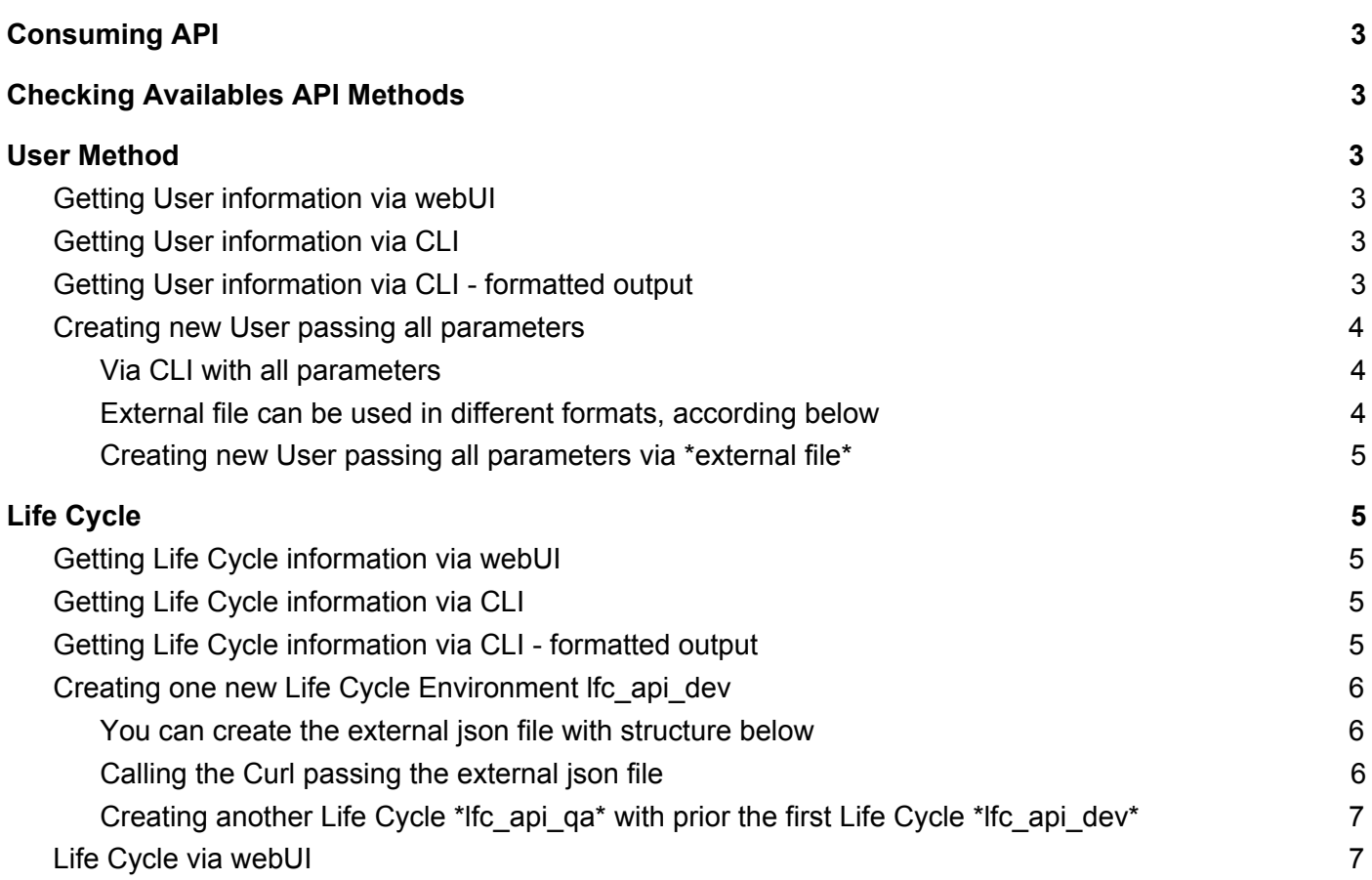

# <span id="page-2-0"></span>Consuming API

Here will be possible to check how to query the actual values on Satellite via API, this is very useful because you will be able to check the json structure and the use it in the future.

# <span id="page-2-1"></span>Checking Availables API Methods

The link to API documentation on your own Satellite Server https://<satellite-server>/apidoc

On the link above, you will be able to navigate and check all Methods and parameters necessary to consume the API on your own Satellite Server, so in some examples here, you have to pass the mandatory parameters although if you need pass additional parameters, feel free.

The official documentation <https://access.redhat.com/documentation/en/red-hat-satellite/6.2/single/api-guide>

# <span id="page-2-2"></span>User Method

Here we will use the User method to show how to query and create a new user on Satellite Environment via API.

### <span id="page-2-3"></span>Getting User information via webUI

<span id="page-2-4"></span>[https://<satellite\\_server>/api/users](https://10.12.211.200/api/users)

## Getting User information via CLI

```
$ curl -X GET -s -k -u admin:redhat https://<satellite_server>/api/users
{
  "total": 1,
  "subtotal": 1,
  "page": 1,
  "per_page": 20,
  "search": null,
  "sort": {
          "by": null,
          "order": null
  },
  "results":
[{"firstname":"Admin","lastname":"User","mail":"root@example.rh","admin":true,"auth_source_id":1,"auth_source_name":"Internal","timezone":null,"lo
cale":null,"last_login_on":"2017-01-24 19:26:50 UTC","created_at":"2016-12-16 15:41:13 UTC","updated_at":"2017-01-24 19:26:50
UTC","id":3,"login":"admin","default_location":null,"locations":[],"default_organization":{"id":1,"name":"ACME","title":"ACME","description":""},"organiz
ations":[]}]
}
$
```
## <span id="page-2-5"></span>Getting User information via CLI - formatted output

\$ curl -X GET -s -k -u admin:redhat https://<satellite\_server>/api/users | python -mjson.tool

```
"page": 1,
"per_page": 20,
"results": [
```
{

```
{
"admin": true,
"auth_source_id": 1,
"auth_source_name": "Internal",
"created_at": "2016-12-16 15:41:13 UTC",
"default_location": null,
"default_organization": {
"description": "",
"id": 1,
"name": "ACME",
"title": "ACME"
},
"firstname": "Admin",
"id": 3,
"last_login_on": "2017-01-24 19:30:07 UTC",
"lastname": "User",
"locale": null,
"locations": [],
"login": "admin",
"mail": "root@example.rh",
"organizations": [],
"timezone": null,
"updated_at": "2017-01-24 19:30:07 UTC"
}
],
"search": null,
"sort": {
"by": null,
"order": null
},
"subtotal": 1,
"total": 1
```

```
}
$
```
### <span id="page-3-0"></span>Creating new User passing all parameters

#### <span id="page-3-1"></span>Via CLI with all parameters

```
curl -H "Accept:application/json,version=2" \
          -H "Content-Type:application/json" -X POST \
          -u admin:redhat -k \
          -d "{\"firstname\":\"Test\",\"lastname\":\"API\",\"mail\":\"test@api.com\",\"login\":\"test_api\",\"password\":\"123456\",\"auth_source_id\":1}" \
          https://<satellite_server>/api/users
```
#### <span id="page-3-2"></span>External file can be used in different formats, according below

\$ cat file.json

{"firstname":"Test","lastname":"API","mail":"[test@api.com"](mailto:test@api.com),"login":"test\_api","password":"123456","auth\_source\_id":1} \$

Or

```
$ cat file.json
{
          "auth_source_id": 1,
          "login": "test_api",
          "mail": "test@api.rh",
          "password": "123456"
```
<span id="page-4-0"></span>Creating new User passing all parameters via \*external file\*

```
curl -H "Accept:application/json,version=2" \
          -H "Content-Type:application/json" -X POST \
          -u admin:redhat -k \
          -d "$(cat file.json)" \
          https://<satellite_server>/api/users
```
# <span id="page-4-1"></span>Life Cycle

Here we will use the Life Cycle method to show how to query and create a new life cycle on Satellite Environment via API.

### <span id="page-4-2"></span>Getting Life Cycle information via webUI

<span id="page-4-3"></span>https://<satellite\_server>/katello/api/environments/1

### Getting Life Cycle information via CLI

\$ curl -X GET -s -k -u admin:redhat https://<satellite\_server>/katello/api/environments/1

{"library":true,"id":1,"name":"Library","label":"Library","description":null,"organization":{"name":"ACME","label":"ACME","id":1},"created\_at":"2016-12- 16 15:41:17 UTC","updated\_at":"2016-12-16 15:41:17

UTC","prior":null,"successor":null,"counts":{"content\_hosts":5,"content\_views":3,"packages":12017,"puppet\_modules":3,"errata":{"security":308,"bugf ix":868,"enhancement":173,"total":1349},"yum\_repositories":5,"docker\_repositories":0,"ostree\_repositories":0,"products":3},"permissions":{"view\_life cycle\_environments":true,"edit\_lifecycle\_environments":true,"destroy\_lifecycle\_environments":false,"promote\_or\_remove\_content\_views\_to\_enviro nments":true}}

\$

{

### <span id="page-4-4"></span>Getting Life Cycle information via CLI - formatted output

\$ curl -X GET -s -k -u admin:redhat https://<satellite\_server>/katello/api/environments/1 | python -mjson.tool

```
"counts": {
"content_hosts": 5,
"content_views": 3,
"docker_repositories": 0,
"errata": {
"bugfix": 868,
"enhancement": 173,
"security": 308,
"total": 1349
},
"ostree_repositories": 0,
"packages": 12017,
"products": 3,
"puppet_modules": 3,
"yum_repositories": 5
},
"created_at": "2016-12-16 15:41:17 UTC",
"description": null,
"id": 1,
```

```
"label": "Library",
"library": true,
"name": "Library",
"organization": {
"id": 1,
"label": "ACME",
"name": "ACME"
},
"permissions": {
"destroy_lifecycle_environments": false,
"edit_lifecycle_environments": true,
"promote_or_remove_content_views_to_environments": true,
"view_lifecycle_environments": true
},
"prior": null,
"successor": null,
"updated_at": "2016-12-16 15:41:17 UTC"
```

```
}
$
```
### <span id="page-5-0"></span>Creating one new Life Cycle Environment lfc\_api\_dev

curl -H "Accept:application/json,version=2" \

-H "Content-Type:application/json" -X POST \

-u admin:redhat -k \

-d "{\"organization\_id\":1,\"name\":\"lfc\_api\_dev\",\"prior\":1}" \ [https://<satellite\\_server>/katello/api/environments](https://10.12.211.200/katello/api/environments)

\$ curl -H "Accept:application/json,version=2" \

- > -H "Content-Type:application/json" -X POST \
- > -u admin:redhat -k \
- > -d "{\"organization\_id\":1,\"name\":\"lfc\_api\_dev\",\"prior\":1}" \

> https://<satellite\_server>/katello/api/environments

{"library":false,"id":7,"name":"lfc\_api\_dev","label":"lfc\_api\_dev","description":null,"organization":{"name":"ACME","label":"ACME","id":1},"created\_at": "2017-01-24 23:41:32 UTC","updated\_at":"2017-01-24 23:41:32

UTC","prior":{"name":"Library","id":1},"successor":null,"counts":{"content\_hosts":0,"content\_views":0},"permissions":{"view\_lifecycle\_environments":t rue,"edit\_lifecycle\_environments":true,"destroy\_lifecycle\_environments":true,"promote\_or\_remove\_content\_views\_to\_environments":true}} \$

#### <span id="page-5-1"></span>You can create the external json file with structure below

```
$ cat file_lfc.json
{"organization_id":1,"name":"lfc_api_dev","prior":1}
$
Or
$ cat file_lfc.json
{
           "organization_id":1,
           "name":"lfc_api_dev",
           "prior":1
}
$
```
### <span id="page-5-2"></span>Calling the Curl passing the external json file

```
curl -H "Accept:application/json,version=2" \
          -H "Content-Type:application/json" -X POST \
          -u admin:redhat -k \
```
\$ curl -H "Accept:application/json,version=2" \

- > -H "Content-Type:application/json" -X POST \
- > -u admin:redhat -k \
- > -d "\$(cat file\_lfc.json)" \
- > https://<satellite\_server>/katello/api/environments

{"library":false,"id":9,"name":"lfc\_api\_dev","label":"lfc\_api\_dev","description":null,"organization":{"name":"ACME","label":"ACME","id":1},"created\_at": "2017-01-24 23:49:19 UTC","updated\_at":"2017-01-24 23:49:19

UTC","prior":{"name":"Library","id":1},"successor":null,"counts":{"content\_hosts":0,"content\_views":0},"permissions":{"view\_lifecycle\_environments":t rue,"edit\_lifecycle\_environments":true,"destroy\_lifecycle\_environments":true,"promote\_or\_remove\_content\_views\_to\_environments":true}} \$

### <span id="page-6-0"></span>Creating another Life Cycle \*lfc\_api\_qa\* with prior the first Life Cycle \*lfc\_api\_dev\*

As you can see above, the lfc\_api\_dev was created with id 9, we will use this one as prior to our QA environment Below the new file pointing to the new prior and the call will be the same command as above.

```
$ cat file_lfc.json
{
           "organization_id":1,
           "name":"lfc_api_qa",
           "prior":9
}
$
```
\$ curl -H "Accept:application/json,version=2" \

- > -H "Content-Type:application/json" -X POST \
- > -u admin:redhat -k \
- > -d "\$(cat file lfc.json)" \
- > https://<satellite\_server>/katello/api/environments

{"library":false,"id":10,"name":"lfc\_api\_qa","label":"lfc\_api\_qa","description":null,"organization":{"name":"ACME","label":"ACME","id":1},"created\_at":" 2017-01-24 23:53:42 UTC","updated\_at":"2017-01-24 23:53:42

UTC","prior":{"name":"lfc\_api\_dev","id":9},"successor":null,"counts":{"content\_hosts":0,"content\_views":0},"permissions":{"view\_lifecycle\_environme nts":true,"edit\_lifecycle\_environments":true,"destroy\_lifecycle\_environments":true,"promote\_or\_remove\_content\_views\_to\_environments":true}} \$

### <span id="page-6-1"></span>Life Cycle via webUI

#### Lifecycle Environment Paths

+ New Environment Path

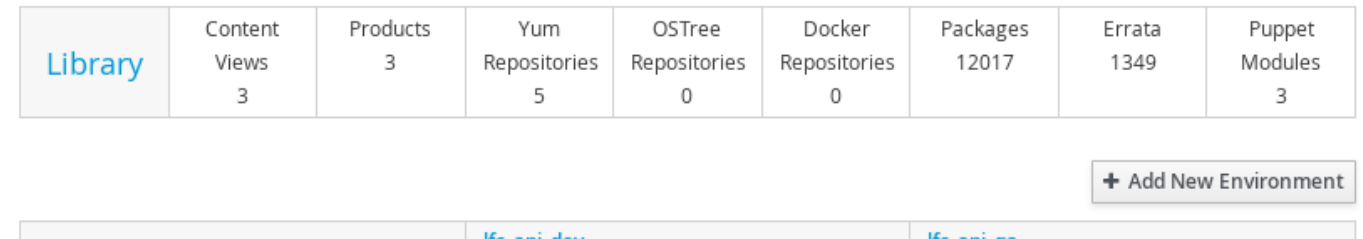

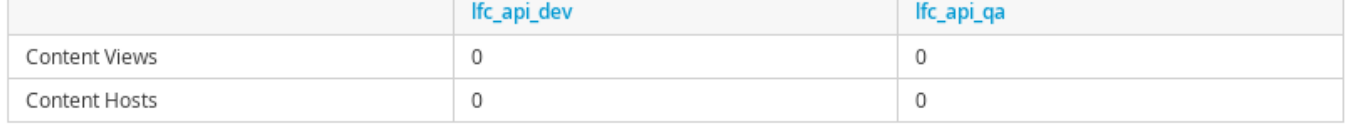